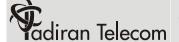

## adiran Telecom T207S Quick Reference

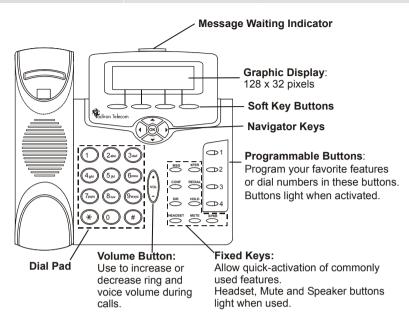

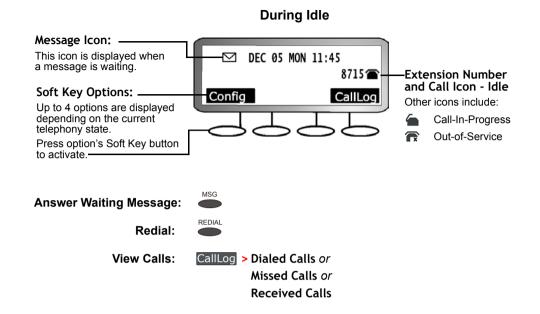

### **Making and Receiving Calls**

| Dialing Method   | Procedure                                                        |  |
|------------------|------------------------------------------------------------------|--|
| Dialing a Number | Dial number, OK                                                  |  |
| Speed Dial       | SPKR SPD, Enter SPD access #, OK                                 |  |
| Phone Book (DIR) | DIR, Enter Phone Book access #, OK Dial                          |  |
|                  | or and a second                                                  |  |
|                  | Dial                                                             |  |
| Call Log         | CallLog, Choose List Type, Navigate to dial number in list, Dial |  |
| Answer Call      | Answer or SPKR or Lift Handset                                   |  |
| Reject Call      | Reject                                                           |  |

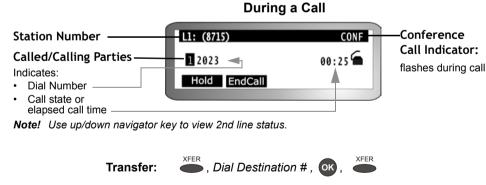

, Dial Destination #, OK Transfer and Announce: 2. Announce Call

to transfer call and disconnect your station

3-way Conference: , Dial Destination #, Wait for party to answer,

# Tadiran Telecom T207S Quick Reference

### **Using this Guide**

Navigate to the required item and press ok.

Save

Press the left arrow a few times until you reach the "Quit Confirm" screen. Navigate up/down to select Yes and press ok.

Press EPKR twice and return to idle after automatic save.

For a complete description of the phone and its feature operations, see the T207S and T208S Telephone User Guide.

### **Configuring Phone Features**

These items may also be programmed from your PC by browsing to the phone's IP address. To view the phone's IP Address: Config > 5.Info > with until you reach: IP Address. Username default=user or your extension number. Password default=1111

| Auto Answer                      | Config > 8.Auto Answer > On/Off > Save                                                                                                    |  |
|----------------------------------|----------------------------------------------------------------------------------------------------|--|
| Blocking List -<br>Add Number    | Config > 16.Blocking List > (to choose access#), Edit, Enter Dial #, OK, Save                                                                                         |  |
| Blocking List -<br>Remove Number | Config > 16.Blocking List > (to choose access#), Del , ok , Save                                                                                                    |  |
| Call Forward All                 | Config > 7.Call Forward > 1.Always Forward > 1.Toggle > On/Off > 2.Forward Number > Enter Destination #, OK, Save                                                     |  |
| Call Forward Busy                | Config > 7.Call Forward > 2.On Busy Forward > 1.Toggle > On/Off > 2.Forward Number > Enter Destination #, OK, Save                                                    |  |
| Call Forward<br>No Answer        | Config > 7.Call Forward > 3.No Answer Forward > 1.Toggle > On/Off > 2.Forward Number > Enter Destination #, Ox > 3.No Answer Timer > Enter Time in Seconds, Ox , Save |  |
| Do Not Disturb                   | Config > 6.DND > On/Off > Save                                                                                                    |  |

| Phone Book                                  | <ol> <li>Config &gt; 12.Phone Book &gt;</li> <li>Dial phone book access #, or or (to choose access#),</li> <li>Edit, choose one of the following to edit:</li> </ol> |                                                                                                    |  |
|---------------------------------------------|----------------------------------------------------------------------------------------------------|----------------------------------------------------------------------------------------------------|--|
|                                             | • Name, Enter Phone Book Contact name from dial pad, ox                                                                                                    |                                                                                                    |  |
|                                             | <ul> <li>Number, Enter Dial #, OK</li> <li>Ring, Enter Ring Type #, OK</li> <li>4 . Save</li> </ul>                                                                  | <b>Tip!</b> Enter phone book <i>Name</i> in order to view name instead of dial number for incoming calls. |  |
| Phone Lock                                  | Config > 9.Phone Lock > On/Off > Save                                                                                                    |                                                                                                    |  |
| Phone UnLock                                | Enter PIN Code (1111 = default), ox                                                                                                    |                                                                                                    |  |
| Programmable<br>Buttons:<br>Speed Dial Type | Config > 14.Program Button > Button x > Button Type > Speed Dial > Button Speed Dial > Enter Dial # , OK , Save                                                      |                                                                                                    |  |
| Speed Dial<br>Numbers (SPD)                 | Config > 13.Speed Dial > (to choose SPD access#) > Edit ,  Enter Dial # , OK , Save                                                                                  |                                                                                                    |  |

Catalog Number: 7744-7100007